## **HOW TO PAY**

## **1. STEP 1:**

- 
- This is a secure payment gateway using 128 bit SSL encryption.<br>- When you submit the transaction, the server will take 1 to 5 seconds, but it may take longer at certain times.<br>- Please do not press "Click to Continue" b
- 

Click to Continue

## **2.STEP 2:**

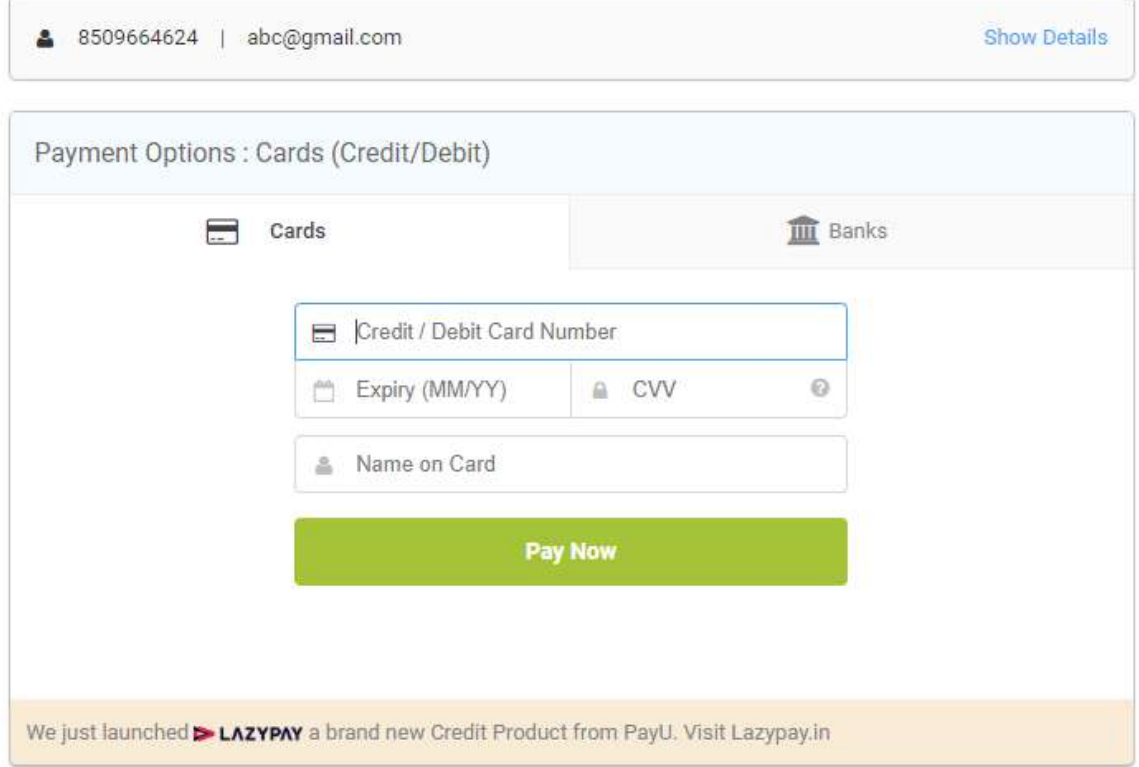

## **2. STEP 3:**

Print Application Form/E-Challan after payment.

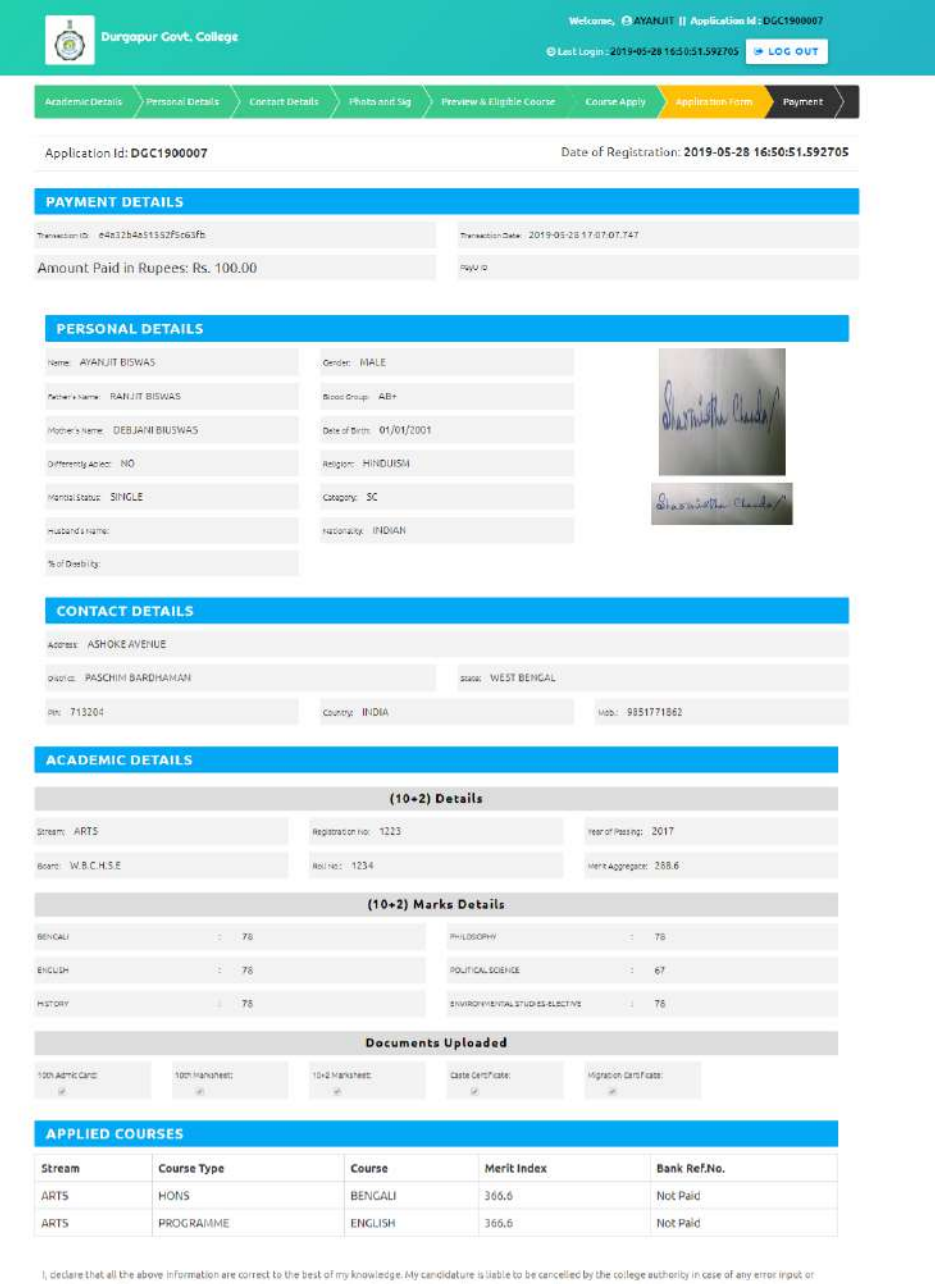

. The right of the mericular members we set with the track in the winningst, by candidation to be cancelled by the college authority in case of any error input or<br>mensulation of information committed by me at enoy stage, i

PRINT APPLICATION FORM/E-CHALLAN

# 2019 BEST SOLUTIONS